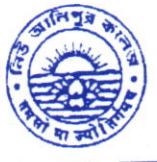

Phone : (033) 2407 -1828 Mobile: 9432207607

NEW ALIPORE COLLEGE

GOVT. SPONSORED **RAACACCREDITED - GRADE A (2023)** SO Certified (IN12629A) ALIPORE, KOLKATA-700 053

NEW ALIPORE, KULNAIA-700 0000<br>E-mail : newaliporecollege@yahoo.co.in reprincipal@newaliporecollege.ac.in

Website: www.newaliporecollege.ac.in

Ref. No.

Date :

 $NAC/24/N/16$   $2\sqrt{8.01.2024}$ 

## **NOTICE**

All the students of B.A, B.Sc & B.Com of Semester-III Examination 2023 are instructed to submit the Hard Copy of C.U. Examination form along with payment receipt of SEM-V and CU Examination Fees at office counter as mention below:

Dates for Examination Form Fill up and submission: 25.01.2024 to 02.02.2024

For smooth progress of Online Exam Form fill-up process, students are instructed to use Desktop or Laptop. If students want to fill-up the Exam Form using mobile, they have to select Desktop version of Google Chrome.

Steps to be followed for online submission of Examination form in CU portal:-

1. Visit CU Examination portal (https://www.cuexamwindow.in)

2. Select Regulation (CBCS)

3. Select Programme (BA/BSc/BCom)

4. Select Semester (For CBCS)

5. Select 'Form Submission'

6. Open the Examination Form using Registration No. and Name

7. BA/BSc Honours and General Students Select DSE and SEC

8. Submit

9. Print

10. Strike out the wrong entries (if any) with a red ink pen by a single line and write the correct information.

11. Put your signature in the space provided.

Aarang<sup>"</sup><br>Principal New Alipore College Block-L, New Alipcre Kolkata'700 053

 $\mathbf 1$ 

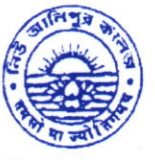

Phone: (033) 2407-1828 Mobile: 9432207607

## NEW ALIPORE COLLE

GOVT. SPONSORED **IN** NAAC ACCREDITED - **GRADE A** (2023) **IN ISO Certified (IN12629A)**<br>**NEW ALIPORE. KOLKATA-700 053** 

NEW ALIPORE, KOLKATA.TOO 053

E-mail : newaliporecollege@yahoo.co.in **r** principal@newaliporecollege.ac.in

Website : www.newaliporecollege.ac.in

 $Ref. No. NAG24/N/16$  Date: .25.01.2024

## Pay the Examination Fees

- l. Visit newaliporecollege.ac.in
- 2. Click on "Online Fees"
- 3. Select "University Form Fee (Regular)"
- 4. Select "3<sup>rd</sup> Semester"
- 5. Select Course Group "BA/BSc/BCom"
- 6. Select Academic Year "2023-2024"
- 7. Enter College Roll Number
- 8. Enter DOB (DDMMYYYY)
- 9. Sign in
- 10. For any query regarding online Payment contact Mr. Jainal Abedin.
- 11. Pay the Examination Fee using Debit/Credit Card only.
- 12. Print the Examination Fee Payment receipt.

 ${I}$ Principal New Alipore College Block-L, New Alipcre Kolkata - 700 053